Mehr Infos findest du auf der Rückseite. du auf der Seite der Internet-Box auf einem Kleber.

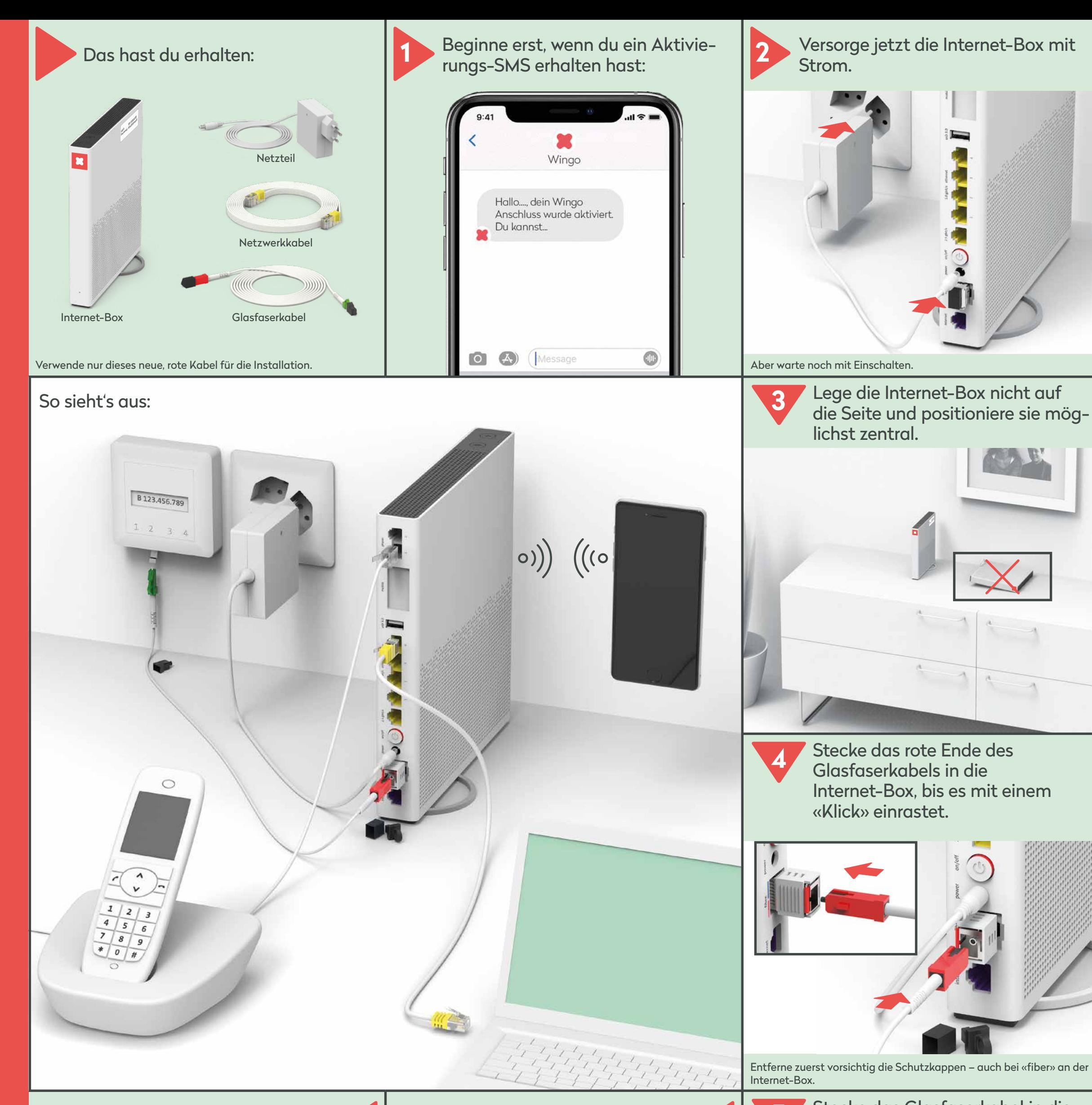

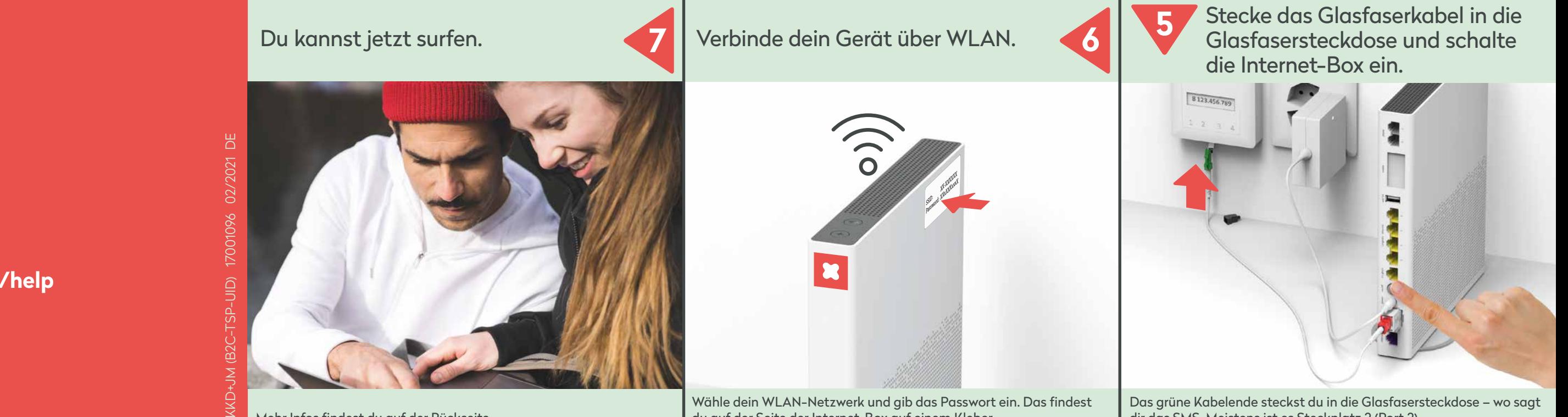

dir das SMS. Meistens ist es Steckplatz 2 (Port 2).

# **Installation Internet-Box Glasfaser**

(XGS-PON)

wingo\*

**www.wingo.ch/help**

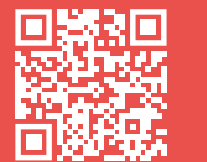

# **MyWingo**

#### Kennst du myWingo schon? Du kannst hier dein WLAN-Passwort ändern und erweiterte Konfigurationen vornehmen.

MyWingo findest du unter www.wingo.ch/mywingo Verwende als Login deine E-Mail Adresse. Das Passwort wurde dir per E-Mail-Adresse zugeschickt.

Zum Surfen verwendest du jetzt das Netzwerkkabel, ...

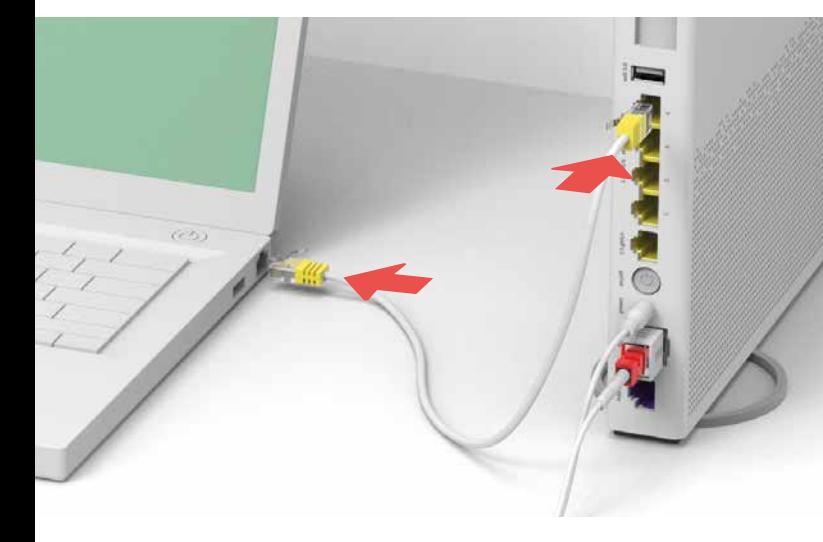

... oder du verbindest dein Gerät über WLAN.

Das findest du auf der Seite der Internet-Box auf einem Kleber.

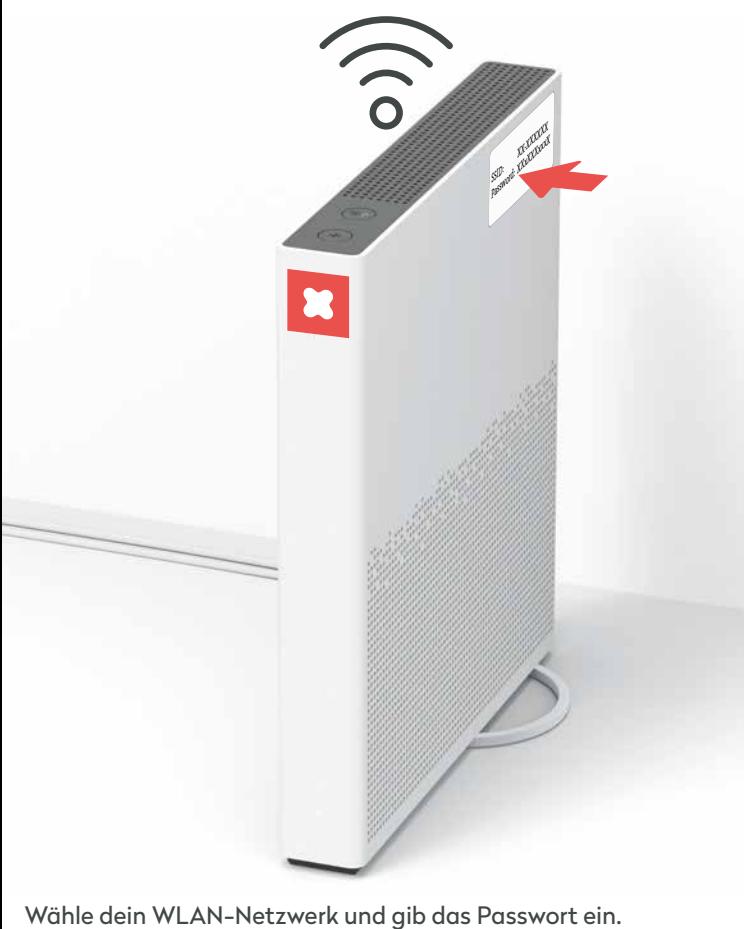

Gib deinen Aktivierungscode ein, falls du danach gefragt wirst.

### **Surfen**

### **Festnetztelefon**

Wenn du ein Festnetz-Telefon hast, schliesse es jetzt an der

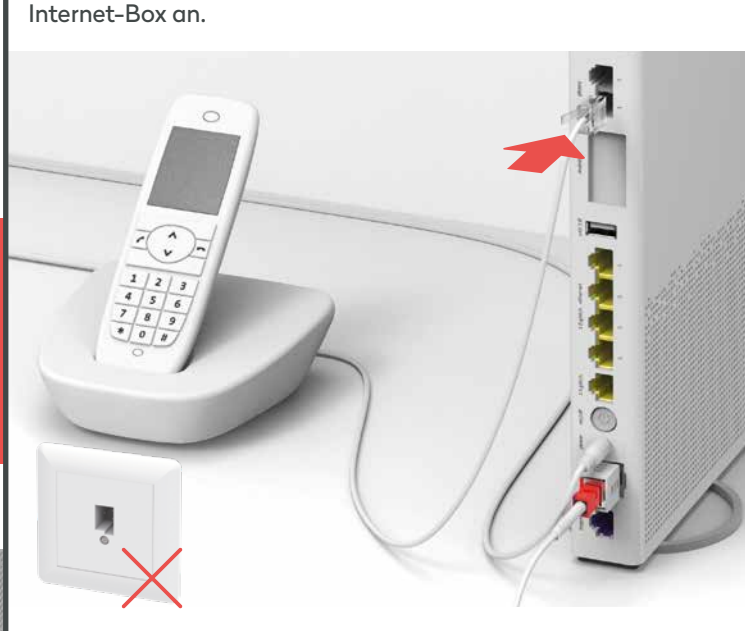

Stecke das Telefonkabel in «phone 1 oder 2».

## **So löst du Probleme**

**Das Internet läuft noch nicht?** Manchmal braucht eine Internet-Box einfach ein bisschen Zeit –

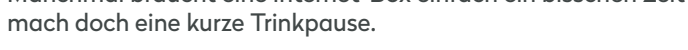

Falls nach 5 Minuten die LED immer noch rot leuchtet, brauchst du Unterstützung. Hilfe findest du auf wingo.ch/help.

Deaktiviere das WLAN, indem du auf das WLAN-Zeichen der Internet-Box drückst.

**Dein Computer oder Smartphone erkennt das WLAN nicht?** In diesem Fall schaltest du die Internet-Box aus und nach 10 Sekunden wieder an.

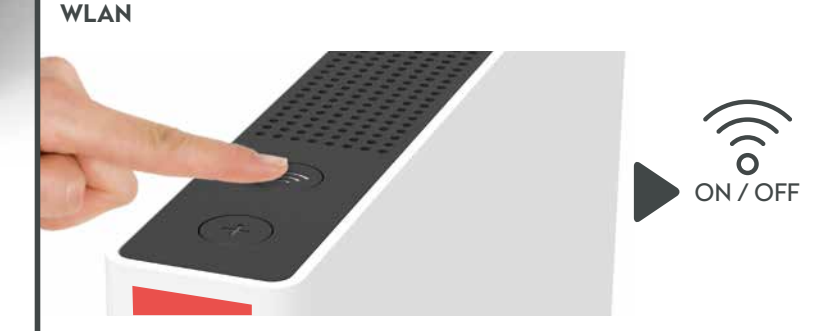

- − Berühre die Internet-Box nicht während Gewittern.
- Öffne die Internet-Box nicht. Es besteht ein Stromschlagrisiko.

Falls das nicht hilft, kontrolliere bitte alle Anschlüsse, ob sie richtig angeschlossen und nicht beschädigt sind. **Achtung:** Verwende nur die beigelegten Kabel.

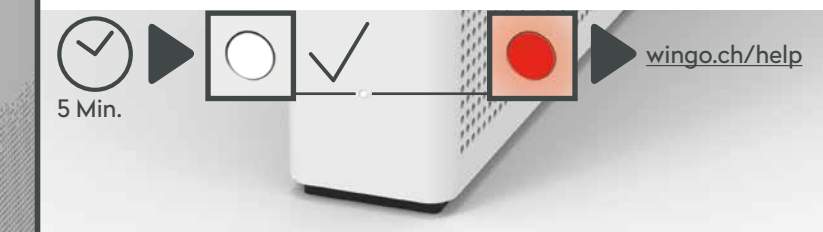

### **Anwendungs- und Sicherheitshinweise**

#### **Zugriff und Datenbearbeitung**

Wird das Gerät an einem Swisscom-Anschluss betrieben, so wird Swisscom Zugriff auf das Gerät und auf Daten gewährt, die insbesondere für die Bearbeitung zu Zwecken der Fernwartung und -unterstützung (automatische Einrichtung, Prüfung der Funktionsfähigkeit, Softwareaktualisierung) erforderlich sind. Einzelheiten kannst du den Internet-Vertragsbedingungen entnehmen.

### **Installation und Wartung**

- − Stelle das Gerät vertikal auf.
- − Bei der Wandmontage darf die Internet-Box nicht höher als 2 Meter über Boden montiert werden.

− Staple keine anderen Geräte wie die TV-Box auf die Internet-Box und halte einen Mindestabstand zu anderen Geräten von 22 cm ein. Betreibe die Internet-Box nur in Umgebungstemperaturen von 0 bis 40 °C. Installiere die Internet-Box nicht in der Nähe von Wärmequellen, sondern an einem gut belüfteten, trockenen Ort und schütze das Gerät vor direkter Sonneneinstrahlung. Es darf keine Flüssigkeit in das Gerät eindringen. Verwende zum Reinigen nur ein leicht feuchtes Tuch.

− Das Gerät ist für die Datenübertragung mit einem Laser ausgestattet. Schaue nicht direkt in den Anschluss der Glasfaserdose, des Glasfasermoduls im Gerät oder in die Steckerenden des Glasfaserkabels.

− Bitte beachte, dass die Sicherheitsmarkierungen und der Produktname auf dem Produktetikett auf der Unterseite des Geräts angegeben sind.

### **WLAN und DECT**

Die Internet-Box strahlt Radiofrequenzen aus. Die Internet-Box darf nur im Innenbereich platziert werden beim Verwenden der WLAN-Frequenzen zwischen 5150 - 5350 MHz (Kanal 36-64). Das Gerät soll so platziert werden, dass ein Minimalabstand von 20 cm zwischen Gerät und Mensch sichergestellt ist. Halte auch einen genügend grossen Abstand zu anderen drahtlosen Geräten wie DECT-Telefonen ein. Das Gerät darf nicht umgebaut und nicht mit anderen WLAN- oder DECT-Antennen betrieben werden. **Alle Betriebsmodi:**

2.4 GHz WLAN: 802.11b, 802.11g, 802.11n (HT20/40), 802.11ac (VHT20/40), 802.11ax (HE20/40) 5 GHz WLAN: 802.11a, 802.11n (HT20/40), 802.11ac (VHT20/40/80/160), 802.11ax (HE20/40/80/160) 1880-1900MHz DECT-Telefon

**Maximale Sendeleistung der Internet-Box:**

WLAN (2400–2483.5 MHz) max. 20 dBm e.i.r.p. WLAN (5150–5350 MHz) max. 23 dBm e.i.r.p. WLAN (5470–5725 MHz) max. 30 dBm e.i.r.p. DECT (1880–1900 MHz) max. 24 dBm e.r.p.

#### **Konformitätserklärung**

Die Internet-Box 3 ist CE-zertifiziert. Der Hersteller Arcadyan bestätigt, dass die Internet-Box 3 den grundlegenden Anforderungen und den anderen relevanten Vorschriften der Radio Equipment Directive (RED) entspricht. Die Deklaration der Konformität kann unter www.wingo.ch/de/herunterladen nachgelesen werden.

### **Umweltinformation**

Das Symbol gibt an, dass dieses Produkt nicht als Hausmüll entsorgt werden darf. Zur Entsorgung ist es stattdessen an Swisscom zu übergeben. Der Hersteller bestätigt, dass die Internet-Box 3 den grundlegenden Anforderungen und den anderen relevanten Vorschriften der europäischen Richtline 2012/19/EU über Elektro- und Elektronik Altgeräte (WEEE) entspricht.

**Hersteller** Arcadyan Germany Technology GmbH, Koelner Strasse 10B, 65760 Eschborn, Germany

**Importeur**

Swisscom (Schweiz) AG, Postfach, 3050 Bern